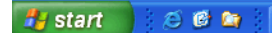

## **Putting Desktop Icon on the Quick Launch bar**

The Quick Launch bar is at the bottom left of the lower menu bar. The bar is visible even when other programs are loaded. You may bring up items in the quick launch bar by clicking only once on them. It is convenient to have frequently needed programs on your quick launch bar.

Ordinarily, a Desktop Icon on the Quick Launch bar. This allows you to go directly to your desktop without having to minimize all of your programs (by clicking on the underscore in the upper right of the program). This document shows how to put the Desktop Icon onto your Quick Launch bar. It can also be used to show how to put other items on your quick launch bar.

The information for this document is drawn directly from the following URL.

## http://support.microsoft.com/?kbid=190355

To put a desktop icon on your quick launch bar you must first create or download a file called **Show Desktop.scf**

You may download the file to your desktop from:

http://staff.washington.edu/glynn/Show%20Desktop.scf

**Or**, you may follow these steps to create the Show Desktop icon.

- 1. Click Start , click Run, type notepad, and then click OK.
- 2. In Notepad, type the following text on individual lines:

**[Shell]** Command=2 IconFile=explorer.exe,3 [Taskbar] Command=ToggleDesktop

## 3. Click File, click Save As, and then save the file to your desktop as **Show Desktop.scf**

**Note:** Notepad may automatically append a .txt extension to the file name. Rename the file to remove this extension if present. The file name should be: **Show Desktop.scf** NOT **Show Desktop.scf**.txt

The file must now be moved to the Quick Launch toolbar folder.

1. Use Windows Explorer to open the following folder:

C:\Documents and Settings\*Username*\Application Data\Microsoft\Internet Explorer\Quick Launch

## *Note: Username refers to the account name where you want to put the icon. For my login, I would use:*

C:\Documents and Settings\**glynn**\Application Data\Microsoft\Internet Explorer\Quick Launch

2. Use the mouse to drag the Show Desktop.scf file to the Quick Launch folder.

This works with *Microsoft Windows NT, Microsoft Windows 2000, and Microsoft Windows XP. For older versions of Windows, you may refer to* http://support.microsoft.com/?kbid=190355*.* 

<sup>1</sup> Prepared by Patty Glynn, University of Washington, February 13, 2006. C:\all\help\helpnew\DesktopIcon.wpd.